DIRECTFAX Utilizzo di un modem fax collegato in rete TCP/IP

Impostare la gestione del modem fax nei valori di sistema DirectFax. Comando CHGFAXVAL F4, seconda pagina:

Modificare valori di sistema (CHGFAXVAL)

Immettere le scelte e premere Invio.

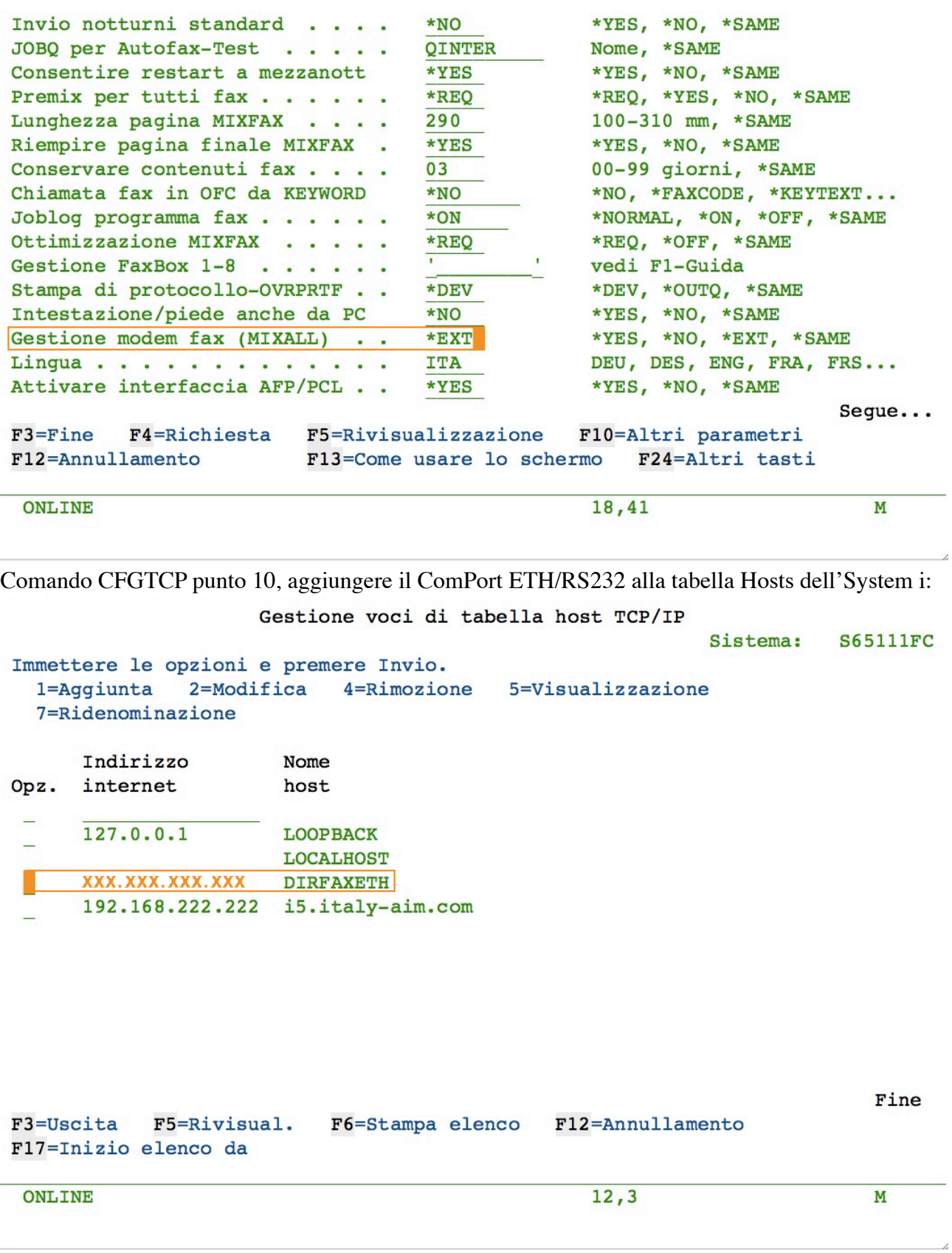

# DIRECTFAX Utilizzo di un modem fax collegato in rete TCP/IP

Comando WRKFAXVAL:

Immettere l'indirizzo IP numerico, XXX.XXX.XXX.XXX, al quale risponde il ComPort ETH/ RS232 al quale è collegato il modem fax compatibile con DirectFax.

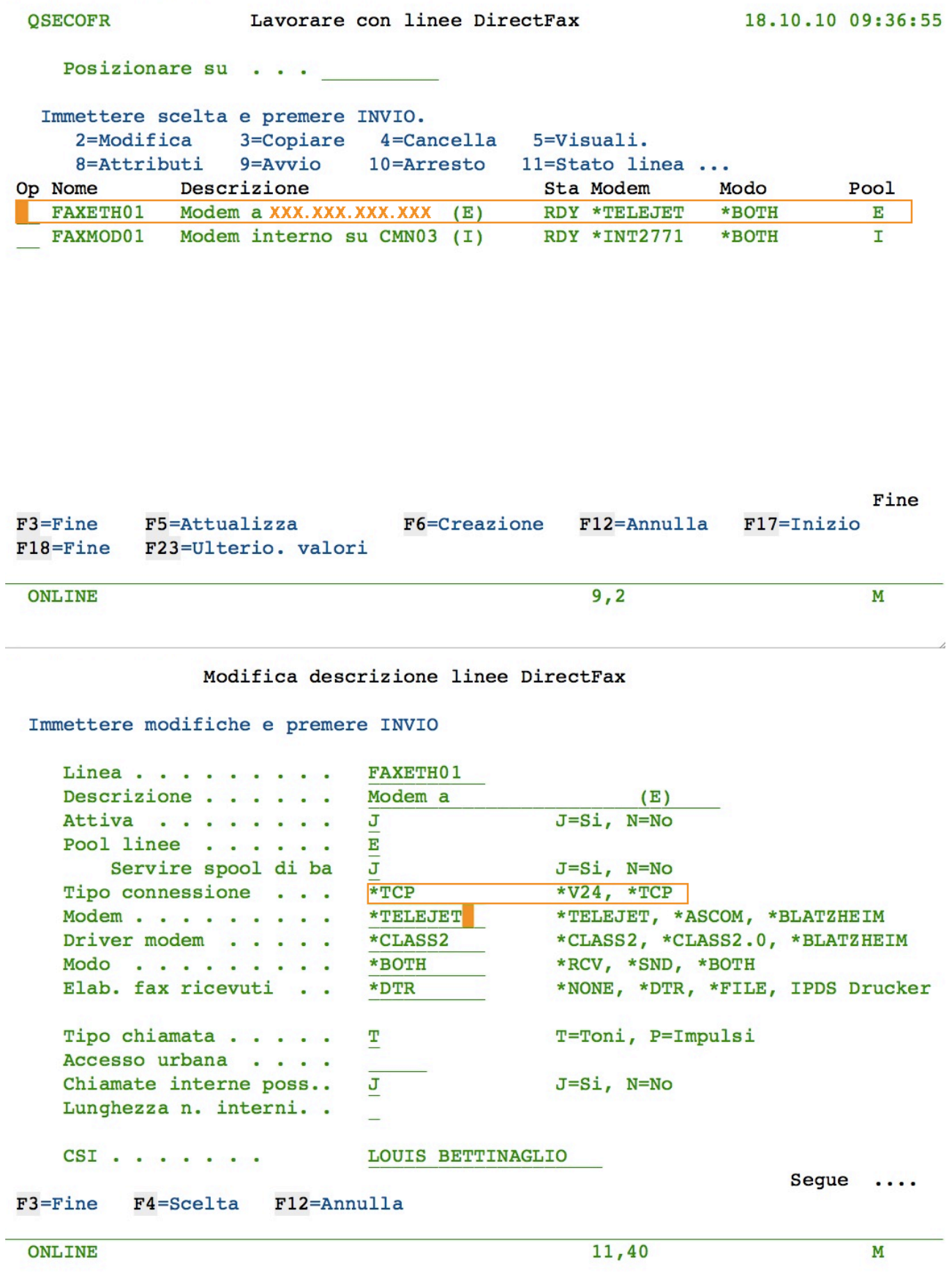

## DIRECTFAX Utilizzo di un modem fax collegato in rete TCP/IP

NB: Le indicazioni di Modem e Driver modem sono indicative di uno specifico modem. Nel caso dell'uso di un modem diverso (sempre compatibile DirectFax!) queste possono variare di consguenza. Esse riflettono gli stessi valori per i modem collegati direttamente.

Modifica descrizione linee DirectFax

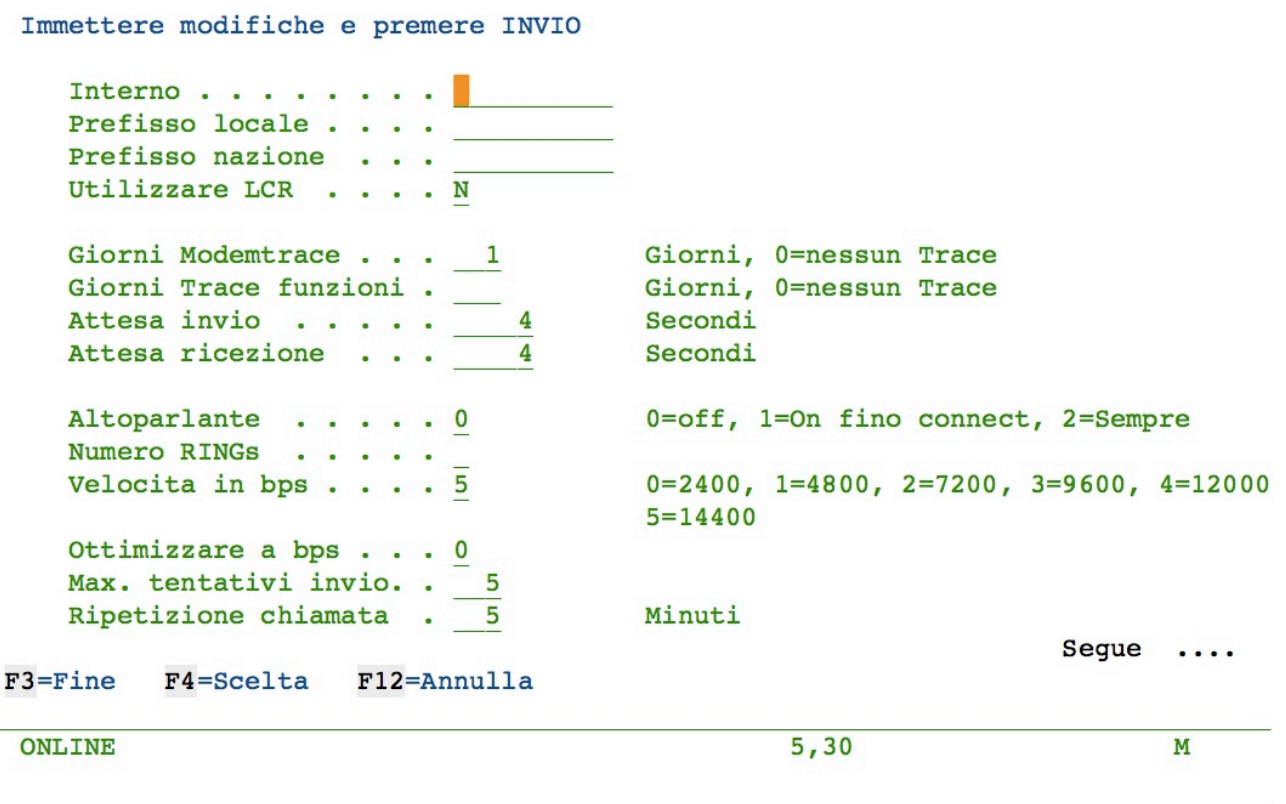

### Modifica descrizione linee DirectFax

Immettere modifiche e premere INVIO

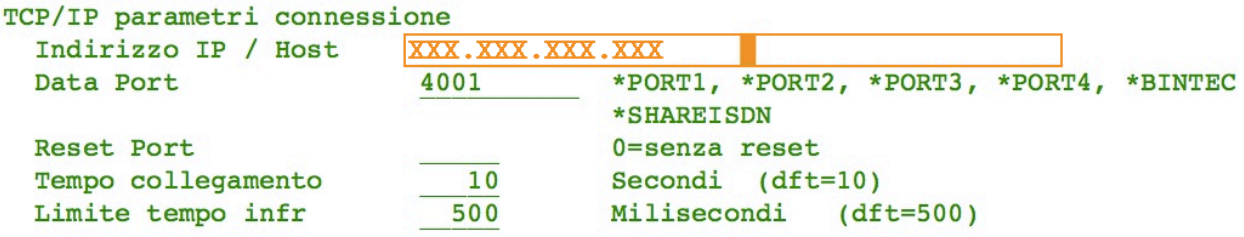

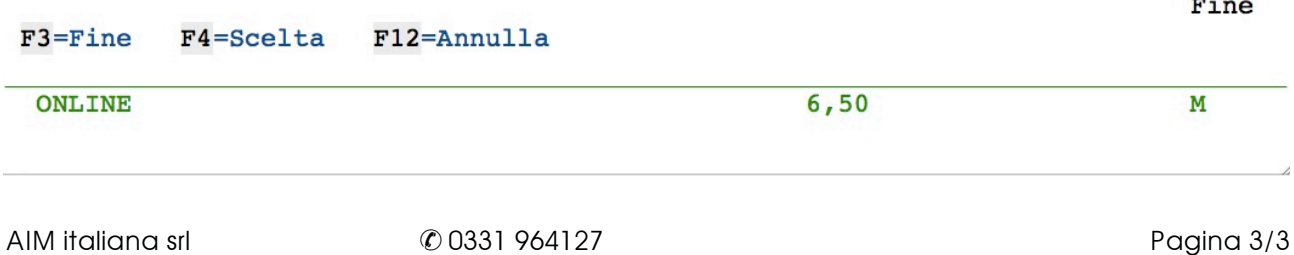

 $\sim$